## Rolling a dice simulation using a tally table

## - Part 2

This resource was written by Derek Smith with the support of CASIO New Zealand. It may be freely distributed but remains the intellectual property of the author and CASIO.

Select RUN mode from the main menu by using the arrow keys to highlight the RUN icon or pressing 1, similarly using the arrow keys to highlight the STAT icon or pressing 2.

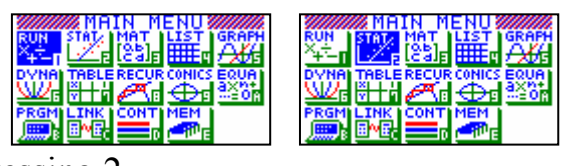

In 'Rolling a dice simulation using a tally table - Part 1' moving from the RUN icon to the STAT icon and back the command instructions were lost and you had to type it all in again!

Once again we will start with: Suppose you want to generate the rolls of a fair 6 sided die which has the numbers 1, 2, 3, 4, 5 and 6 on each face. In the **RUN** icon and type:  $\{1,2,3,4,5,6\} \rightarrow$ List 1 **EXE** and then  $\{0,0,0,0,0,0\} \rightarrow$  List 2 **EXE**.

These commands set up a 'Tally Table' (in List 1 score and list 2 frequency).

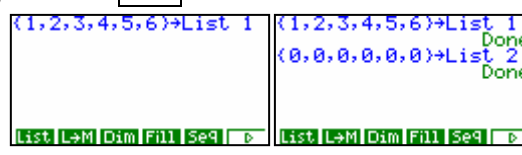

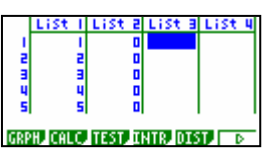

Checking the STAT icon

Using the random number generator  $Int(Ran\#x6)+1$  to generate the rolls of the die (or dice), the command illustrated will sent the result to the tally table set up in List 1 and List 2. We can instruct the calculator to build up this frequency column each time the EXE key is pressed.

Section 1: Type in as shown in the screen dump on the right.

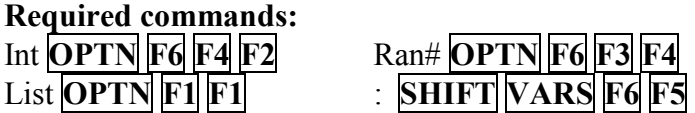

Int **OPTN** F6 F4 F2 Ran# **OPTN** F6 F3 F4

Int (Ran#×6)+1→A:<br>2[A]+1→List 2[A] **Y.L. LA PALLACIA RAK** 

Before you press **EXE** you are going to store this set of instructions.

Follow the menu trail:  $\left[OPTN \right] F6$   $\left[ F3 \right] F1$   $\left[ F1 \right]$ . You have stored these instructions in f1 and can now recall the instructions at any time by following the menu trail: **OPTN F6 F6 F3 F2** F1.

Now generate however many rolls of the dice by pressing **EXE**. See 'Rolling a dice simulation using a tally table - Part 1' for setting up and displaying a histogram and / or summary statistics based on the data you have generated.

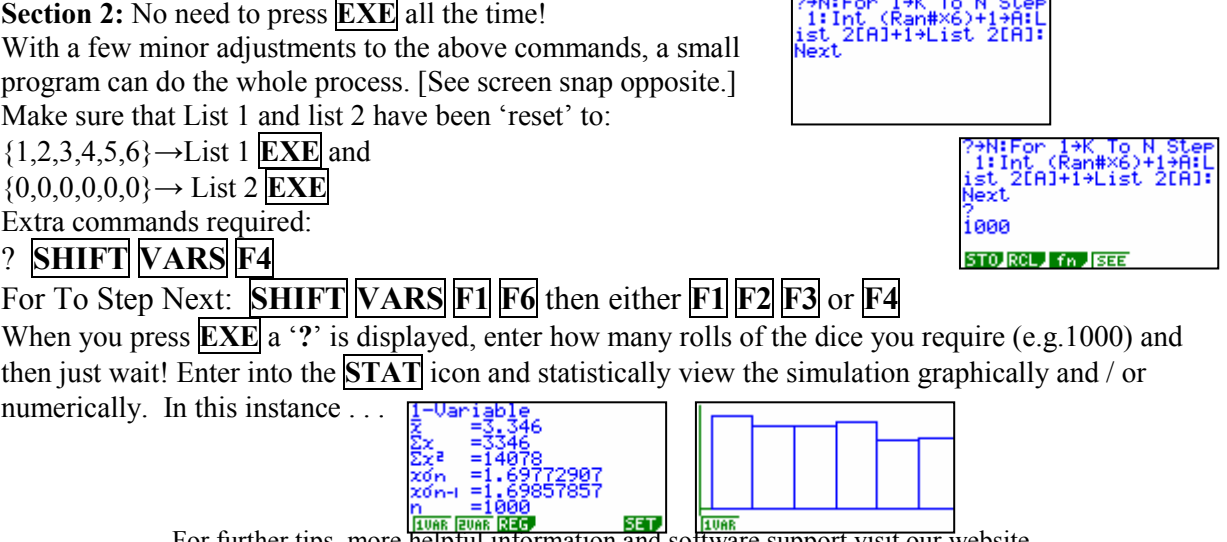

For further tips, more helpful information and software support visit our website www.monacocorp.co.nz/casio